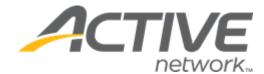

Release Date November 24<sup>th</sup>, 2022

Release Overview Custom registration forms

Market/Strategic Goals Product milestones and usability enhancements

Target Customers Lite and Plus Customers

# **Contents**

| lew features                                             | 3 |
|----------------------------------------------------------|---|
| Custom registration forms                                | 3 |
| Create a registration form                               | 3 |
| Apply a registration form to a lesson                    | 5 |
| Consumers complete a registration form                   | 6 |
| View registration form answers                           | 7 |
| Archive/unarchive forms                                  | 8 |
| Appendix: Mandatory information in the registration flow | 8 |

### **New features**

### **Custom registration forms**

To collect participant's information when registering for a lesson, agency users (with the account owner, limited staff or system manager role) can now **Create** and customize registration forms in the **Setup > Registration forms** tab:

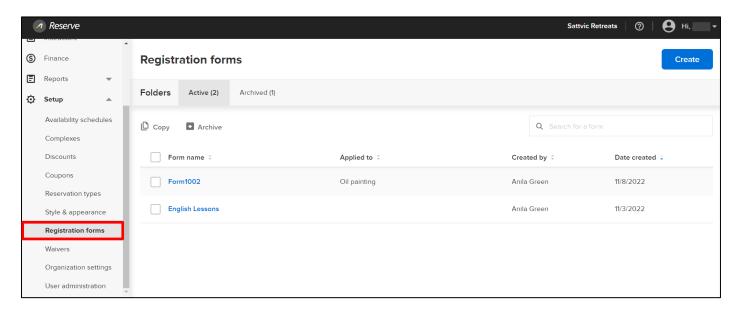

#### Create a registration form

To create a new registration form, in the **Registration forms** tab:

- 1. Click the Create button.
- 2. Enter a unique Form name and click Next:

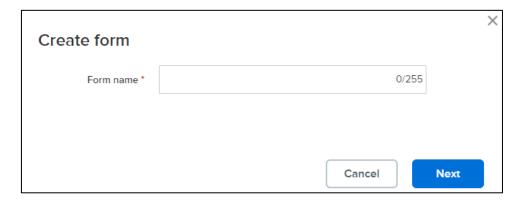

3. In the **Digital Form Builder** > **FORM DESIGN** step, drag-and-drop fields as required from the **Fields** tab to the form:

**Note**: You do NOT need to create questions to collect mandatory information, e.g., participants' name or date of birth. For a list of mandatory information that will be collected in registration steps prior to this **Registration form**, see <u>Appendix: Mandatory information in the registration flow</u>.

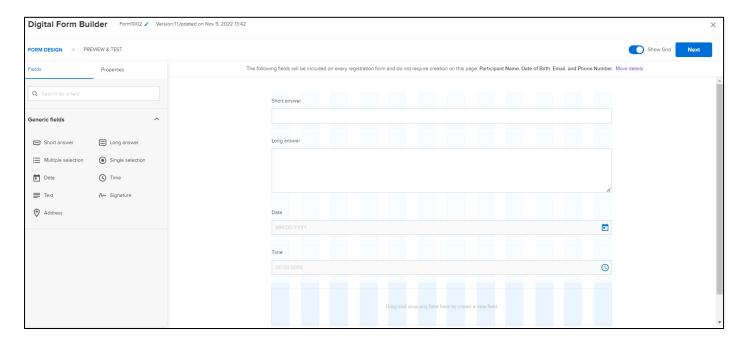

4. To edit a question's properties, click the question field and then configure its properties in the **Properties** tab:

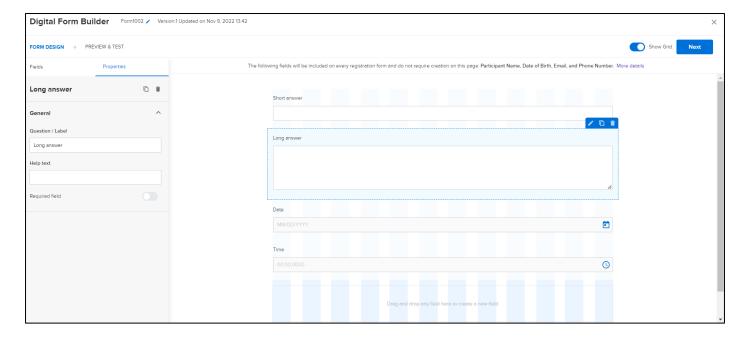

- 5. After configuring all the questions, click **Next**.
- 6. In the **PREVIEW & TEST** step, preview the form in desktop ( $\square$ ), tablet ( $\square$ ) or mobile phone ( $\square$ ) modes and test the form by clicking **Submit**:

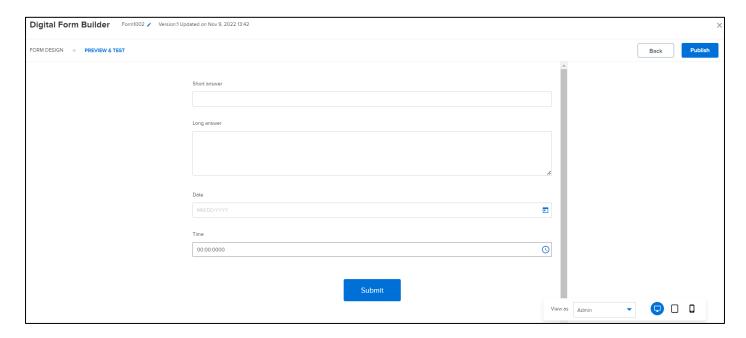

7. To save the form, click **Publish**.

Agency users can also create a registration form by selecting an existing form and clicking Copy.

#### Apply a registration form to a lesson

To apply a registration form to a lesson, on the **Lessons** > **Create a lesson** or edit ( ) a lesson page, search for a form by clicking the **Registration form** > icon and then select a form (only published forms can be selected to collect the consumer's information):

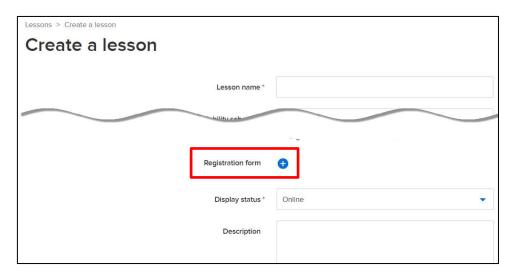

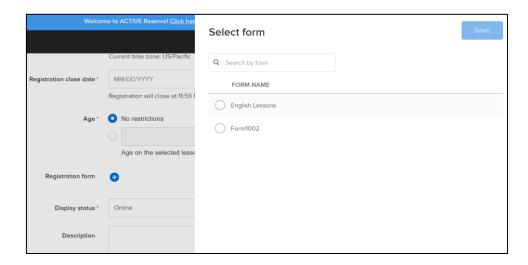

To change the registration form, click **Edit**.

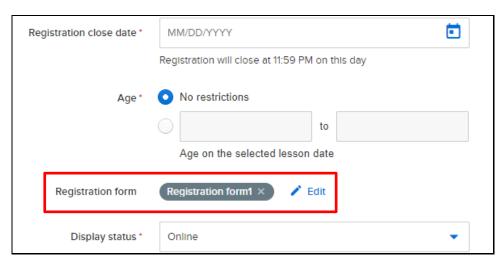

#### Consumers complete a registration form

For a lesson configured with a registration form, on the registration page, consumers can complete the form:

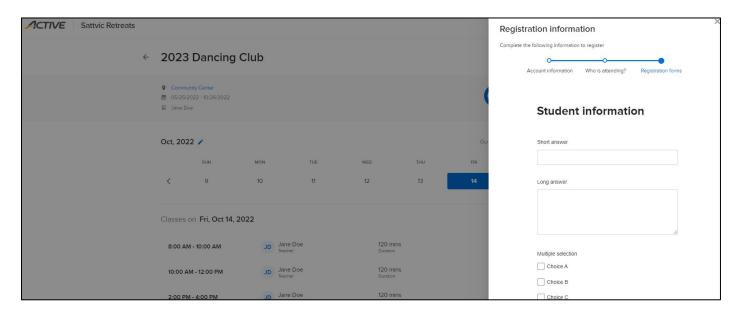

#### View registration form answers

Agency users can view/edit the registration form answers for a lesson registration by clicking the **Calendar** > **Lesson view** > a registration > **i** icon:

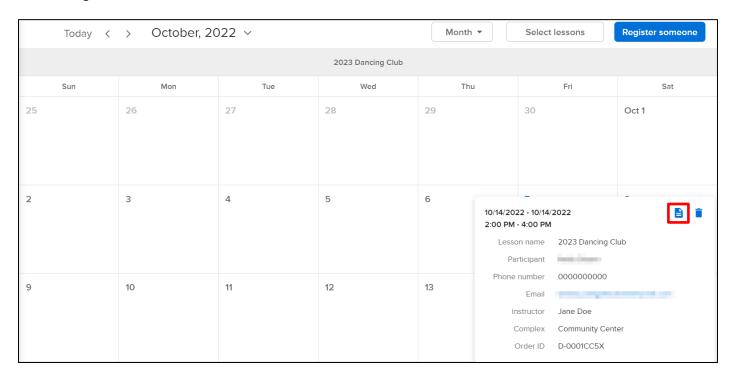

To edit the form answer, click Edit.

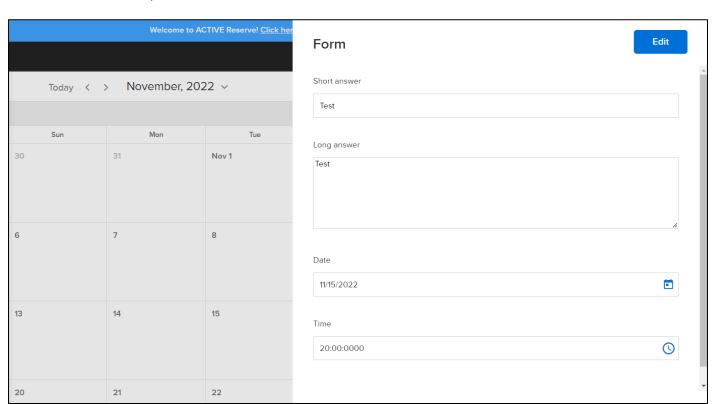

#### **Archive/unarchive forms**

In the **Active** folder, to move active forms to the **Archived** folder (archiving a form will cease to display it in subsequent registrations), select the forms and click **Archive**:

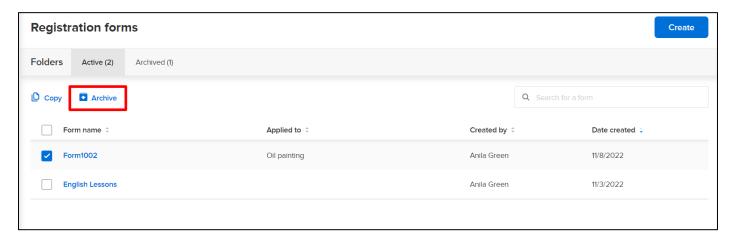

In the **Archived** folder, to move archived forms back to the **Active** folder, select the forms and click **Unarchive** (you must re-select these forms in any lessons which previously used them to display the forms again during registration).

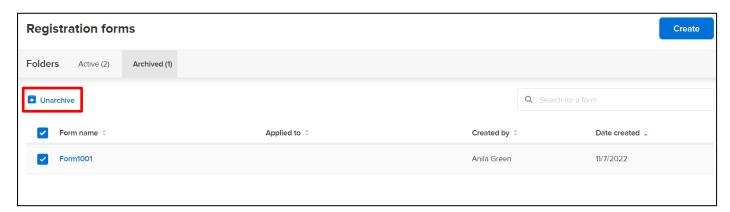

#### Appendix: Mandatory information in the registration flow

In the registration flow, the following personal information will be collected in the steps prior to the **Registration form**, so you do NOT need to create questions to collect the following mandatory information:

| (Required fields are marked *) |                  |                             |  |
|--------------------------------|------------------|-----------------------------|--|
|                                | AUI              | CUI                         |  |
| Adult (self-sign up)           |                  |                             |  |
|                                | *Name            | *Name                       |  |
|                                | Date of Birth    | *Date of Birth              |  |
|                                | Gender           |                             |  |
|                                | Phone number     | *Participant's phone number |  |
|                                | *Email           | *Email                      |  |
| Kid (Less than 18 yrs. old)    |                  |                             |  |
|                                | *Name            | *Name                       |  |
|                                | Date of birth    | *Date of birth              |  |
|                                | Gender           |                             |  |
|                                | Phone number     |                             |  |
|                                | Email            |                             |  |
|                                | *Guardian's name | *Guardian's name            |  |

|             | Guardian's DOB           |                          |
|-------------|--------------------------|--------------------------|
|             | Guardian's gender        |                          |
|             | Guardian's Phone number  | *Guardian's Phone number |
|             | *Guardian's Email        | *Guardian's Email        |
| Other Adult |                          |                          |
|             | *Name                    | *Name                    |
|             | DOB                      | *DOB                     |
|             | Gender                   |                          |
|             | Phone number             | *Phone number            |
|             | *Email                   | *Email                   |
|             | *Guardian's Name         | *Guardian's Name         |
|             | *Guardian's DOB          |                          |
|             | *Guardian's gender       |                          |
|             | *Guardian's phone number | *Guardian's phone number |
|             | *Guardian's email        | *Guardian's email        |